# Installing Geant4 Using the Workshop CD

Fermilab Geant4 Workshop October 2003 Tony Johnson

# What's on the CD?

### ■ Welcome.html <- Start here

- $\cdot$  /Geant4.5.2
	- $\blacksquare$  Files for installing Geant4
- /Slides/Fermilab
	- $\blacksquare$  Slides for all talks at workshop
- /Documentation
	- $\blacksquare$ /Geant4 Users Guide, Installation Instructions
	- $\blacksquare$  /WorkshopExercises Exercise Instructions
- / AdditionalSoftware
	- $\blacksquare$  Some additional software for analysis, visualization
- Each directory on CD has a README.html.
- $\mathbb{R}^2$  $\blacksquare$  CD is meant to be self-explanatory

### Installing Geant4 from the CD

#### **Three methods:**

- Normal G4 install from source
	- $\blacksquare$  Best learning experience
	- **Beware:** 
		- takes 1-n hours to compile Geant4 from scratch
- Pre-Compiled G4
	- $\textcolor{red}{\bullet}$  Code is precompiled to avoid need to wait
		- All source code is included, so still possible to modify flags and recompile/link as necessary
		- Available for
			- RedHa t 9 with gcc 3.2.2
			- Windows with Visual C++ 6
- Use version already installed on FNALU Linux

## Install G4 from source

## **Nou need:**

- clhep 1.8.0 (HEP Utilities)
- $\cdot$  geant4.5.2.p02.tar.gz (or geant4\_5\_2\_p02.zip)  $\blacksquare$  All of these files are on the CD. Most in  $\blacksquare$ Geant4.5.2/install/ directory. See README.html in that directory.
- Unix:
	- $\blacksquare$  Need gcc  $\vert 3.2.\mathsf{x}$  (recommended) or  $\vert \mathsf{gcc} \vert 2.95.3$
- Windows:
	- $\blacksquare$  Need Visual C++ 6, cygwin, WinZip
- $\cdot$  Instructions on CD, as part of Installation Exercise.

# Install Pre-Built Geant4

### **Two versions available**

- Windows (95/98/Me/Nt/2000/XP)
	- $\blacksquare$  .zip file
- Linux (.tar.gz)
	- $\blacksquare$  gcc 3.2.2
		- This will probably not work if you have a (significantly) **ve** different compiler.
- Both versions just give you the output you would get by building yourself, but save you the n hours<br>of compilation time.
- You still need to build the tutorial example (A01) yourself.

 $\mathbb{R}^2$ ■ In directory Geant4.5.2/pre-built  $\mathbb{R}^2$  $\blacksquare$  Instructions on CD, as part of Installation<br>Exercise Exercise

### Getting started with the exercises

- $\mathbb{R}^2$ **Once you have installed and compiled** Geant4 you can start with the A01 example.  $\overline{\phantom{a}}$  $\blacksquare$  Follow instructions on CD by clicking on  $\blacksquare$ "Installing Geant4 and Quick Tour" from welcome page.
- $\mathbb{R}^2$  $\blacksquare$  A01 instructions include examples of using visualization and analysis
	- Intended as a quick way to get started
	- More background information on visualization/and analysis during [Analysis and Visualization](http://geant4.slac.stanford.edu/g4cd/Documentation/WorkshopExercises/Exercise4.html) tutorial

## **Exercises**

**Norkshop contains several exercises:** Workshop contains several exercises:

- Installing Geant4 and Quick Tour
- [Implementing a Geometry](http://geant4.slac.stanford.edu/g4cd/Documentation/WorkshopExercises/Exercise1.html)
- [Particles and Interactions](http://geant4.slac.stanford.edu/g4cd/Documentation/WorkshopExercises/Exercise2.html)
- [Sensitive Detectors](http://geant4.slac.stanford.edu/g4cd/Documentation/WorkshopExercises/Exercise3.html)
- <u>[Analysis and Visualization](http://geant4.slac.stanford.edu/g4cd/Documentation/WorkshopExercises/Exercise4.html)</u>

 $\blacksquare$  Each exercise has its own version of the A01 example, make sure to pick up the right version for each exercise.

• In Documentation/WorkshopExercises/Code

#### Visualization - Java and WIRED

- $\blacksquare$ Running the visualization part of A01 exercise will generate .HepRep files.
- $\blacksquare$  To view files you need to install:
	- Java and WIRED
		- $\blacksquare$  Both are included on the CD, with installation instructions

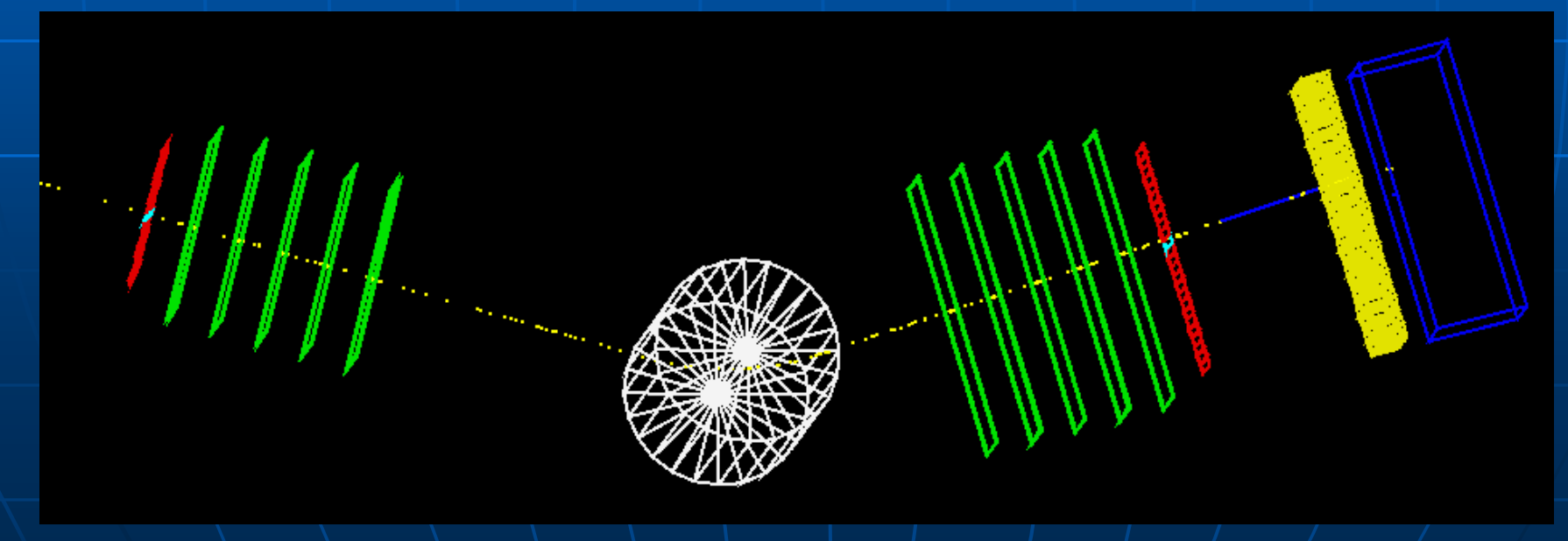

## Analysis – AIDA/JAS3

#### $\mathbb{R}^2$  $\blacksquare$  The analysis part of A01 exercise explains how to use AIDA.

- AIDA is an analysis interface that can be used with several different analysis packages
- CD includes instructions on installing and running  $JAIDA - a$  simple AIDA implementation, plus JAS3 for offline analysis of .aida files.

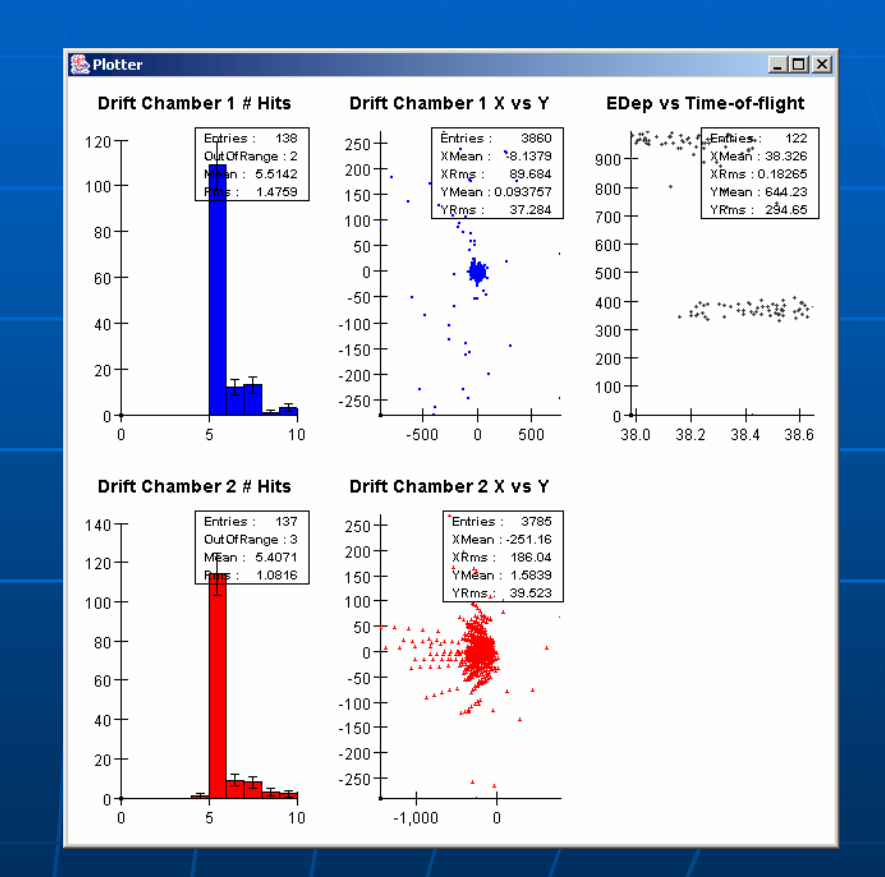

### What if I don't have a CD reader?

**The CD is accessible at:** 

• <http://geant4.slac.stanford.edu/g4cd/>

 $\blacksquare$  Using your own CD is better!

We will post fixes for any problems discovered with the CD at:

• <http://geant4.slac.stanford.edu/g4cd/errata/>